# **How to Use Topical Authority Enhancer in AIMasher with ZimmWriter for Improved Bulk Blog Writing**

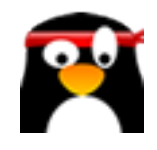

This guide provides step-by-step instructions on how to use the Topical Authority Enhancer feature in AIMasher with ZimmWriter for improved bulk blog writing. It explains how to generate a Topical Authority CSV file in ZimmWriter and then enhance the Topical Authority Cluster in AIMasher. It also covers how to choose enhancement prompts and execute them. The guide concludes by explaining how to use the enhanced prompts in ZimmWriter's Bulk Writer feature to start enhancing AI content.

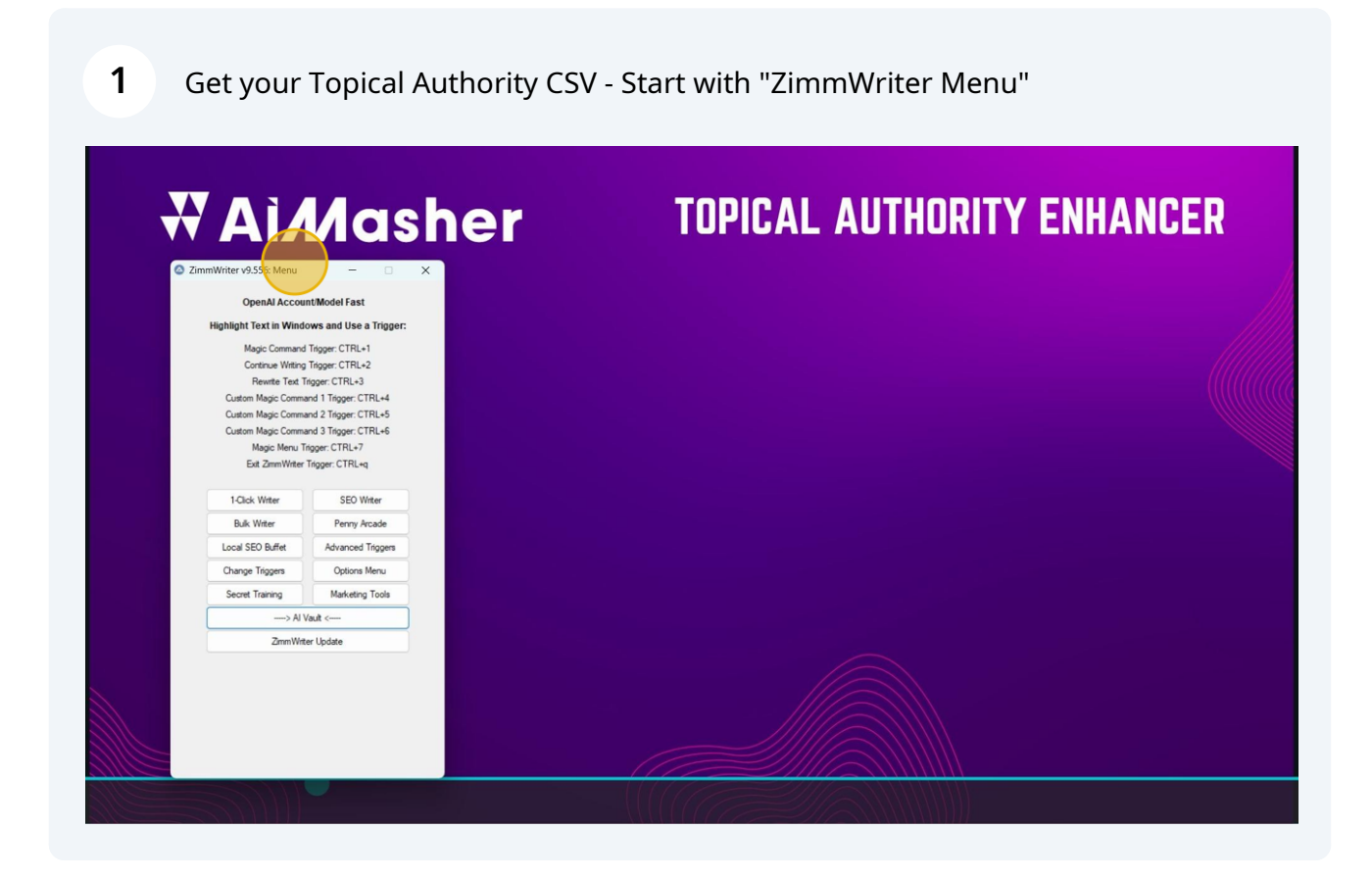

### Click "-----> AI Vault <-----"

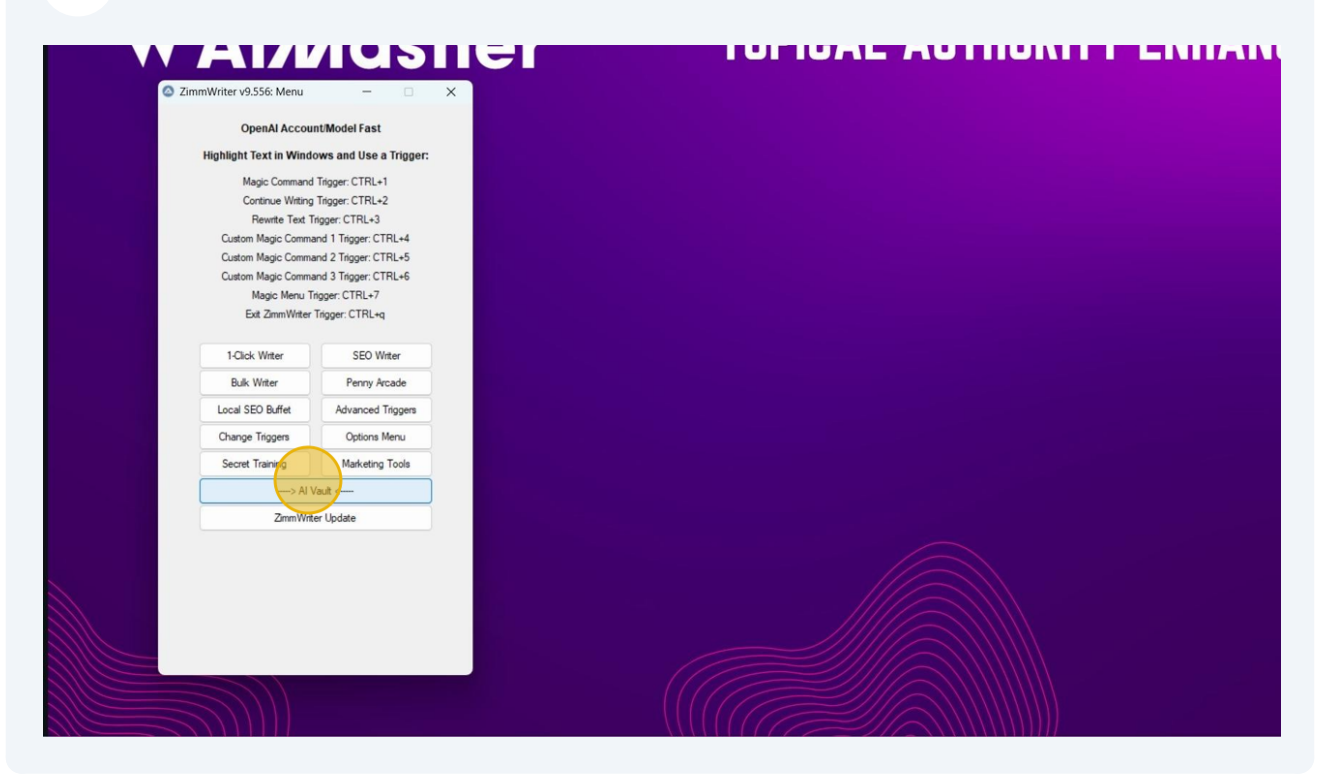

Click "Activate Topical Authority Generator"

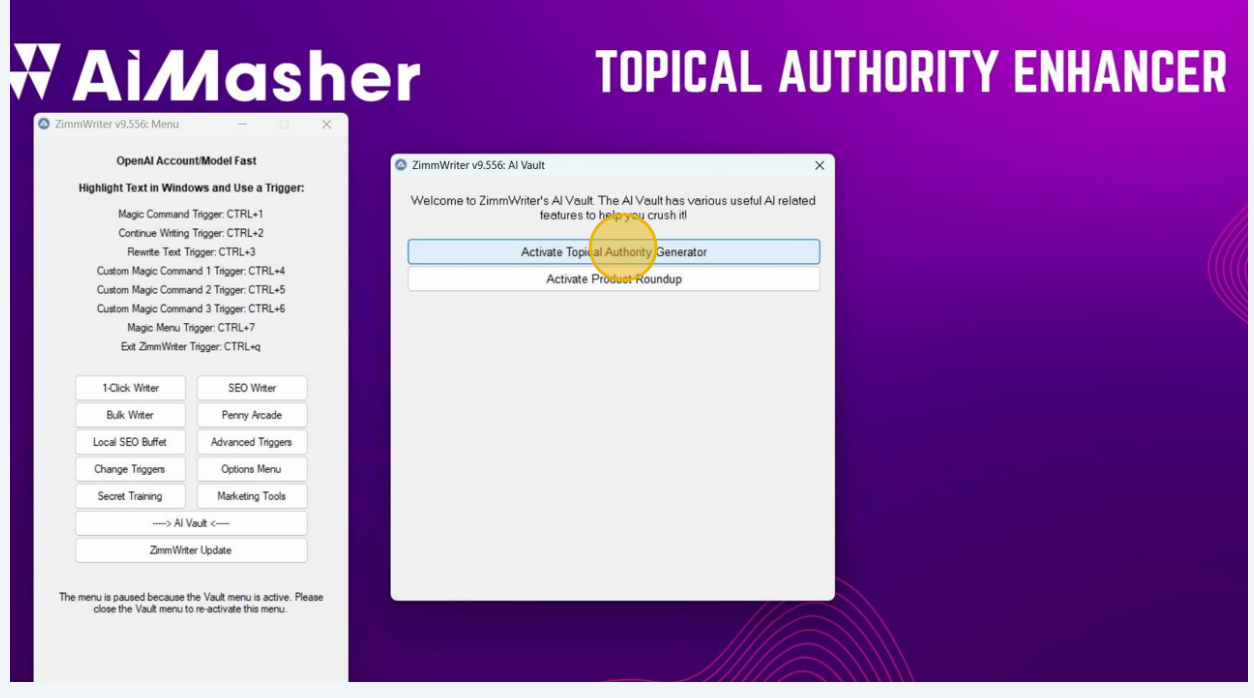

Click "Drop Down Button" and input your Broad Concept Click "GPT Model:" Click "Create Topical Authority CSV"

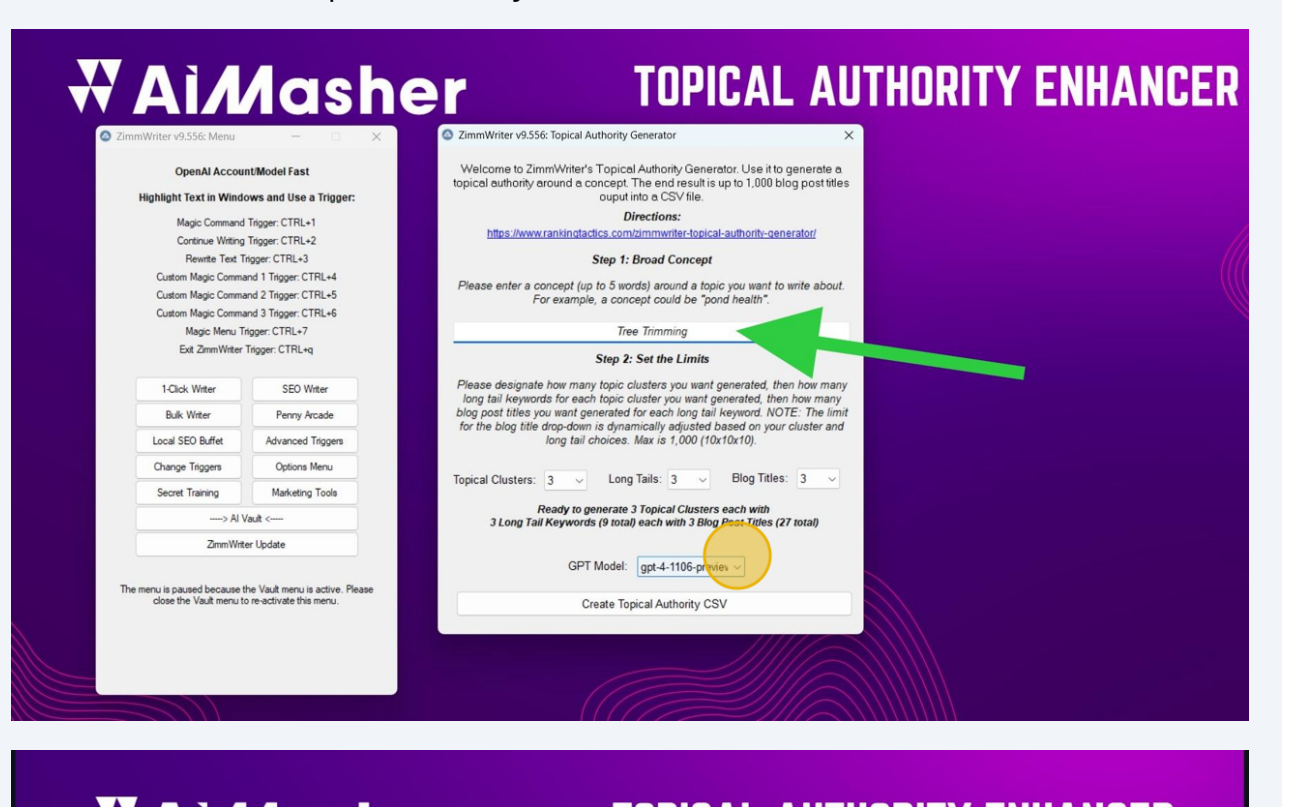

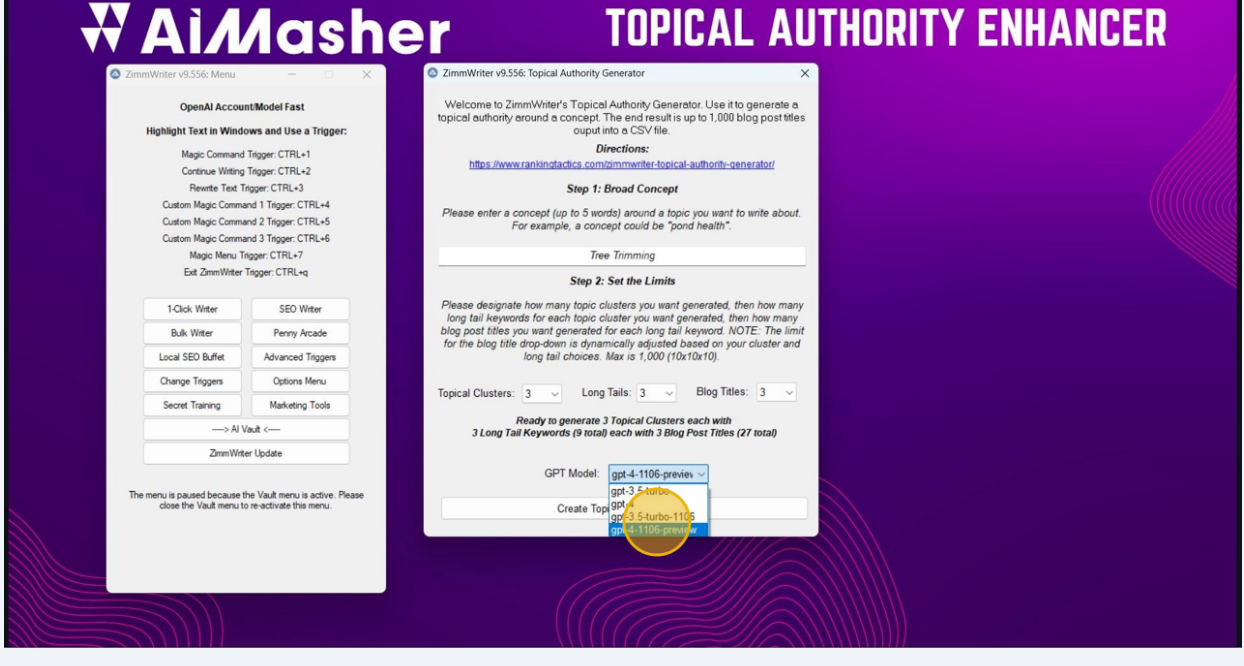

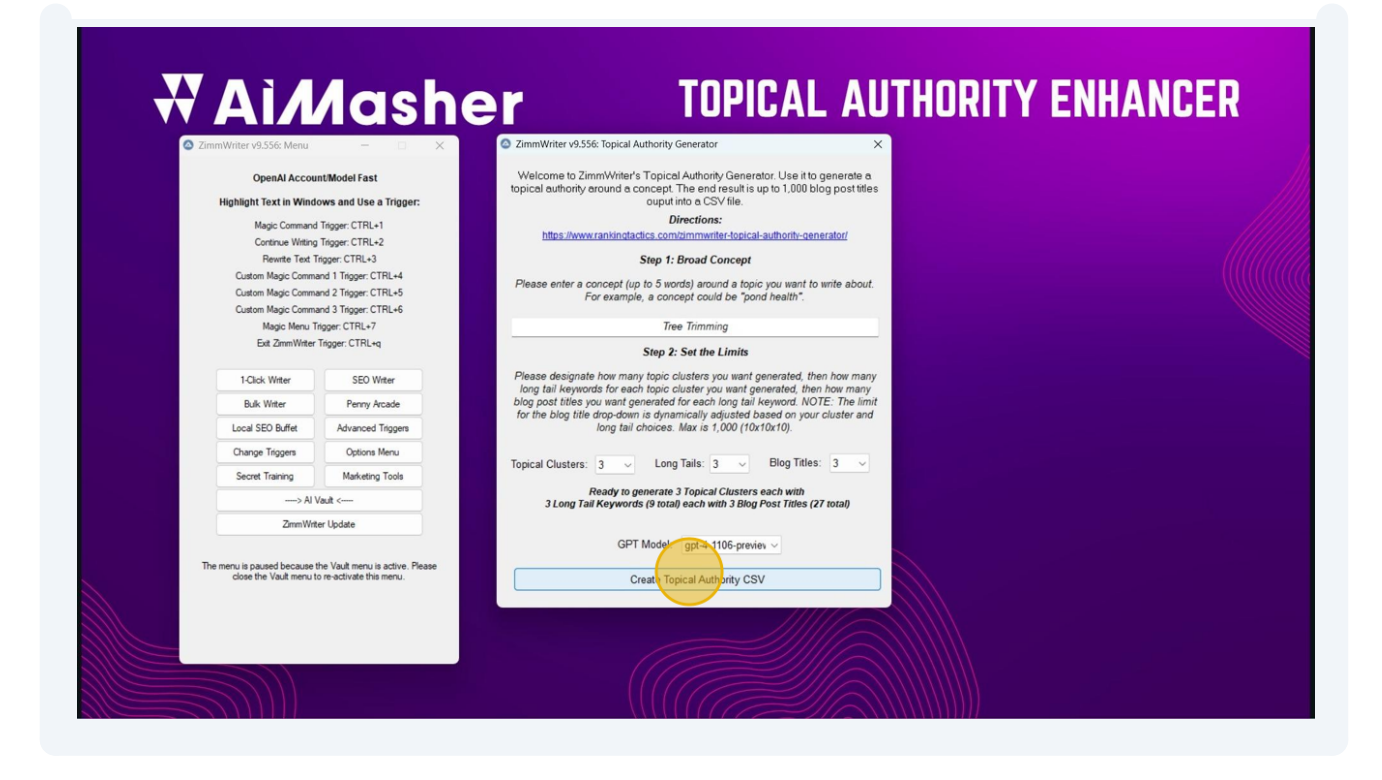

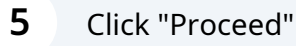

 $(i)$ 

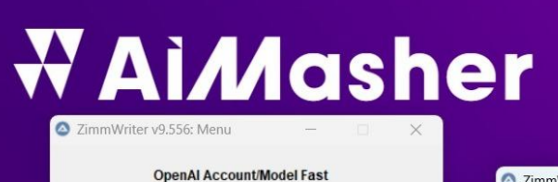

# **TOPICAL AUTHORIT**

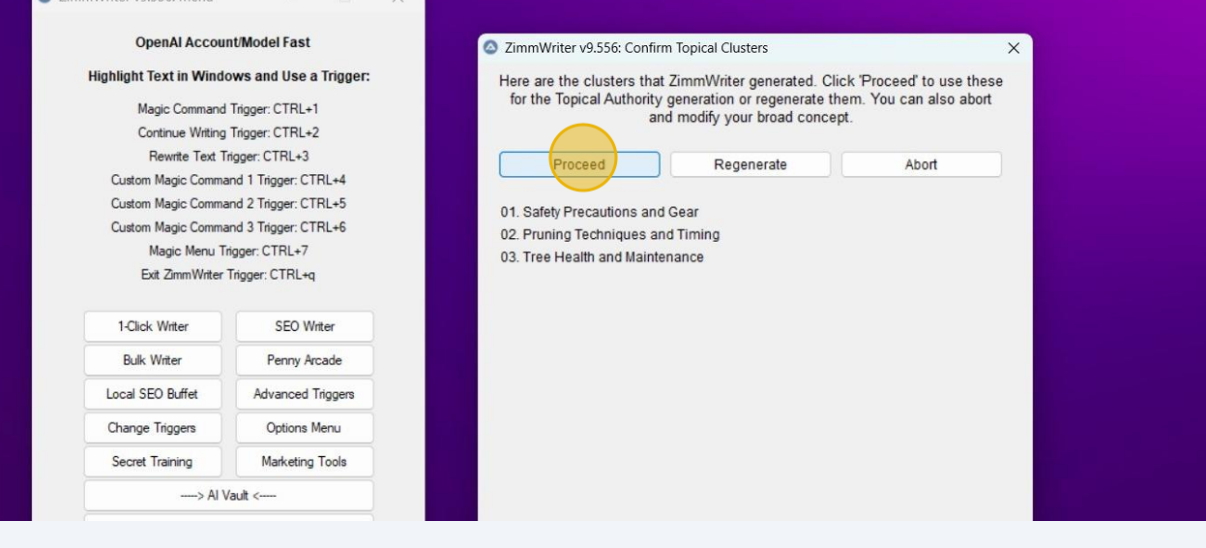

When Zimmwriter Topical Authority is completed, go to AIMasher to enhance the Topical Authority Cluster

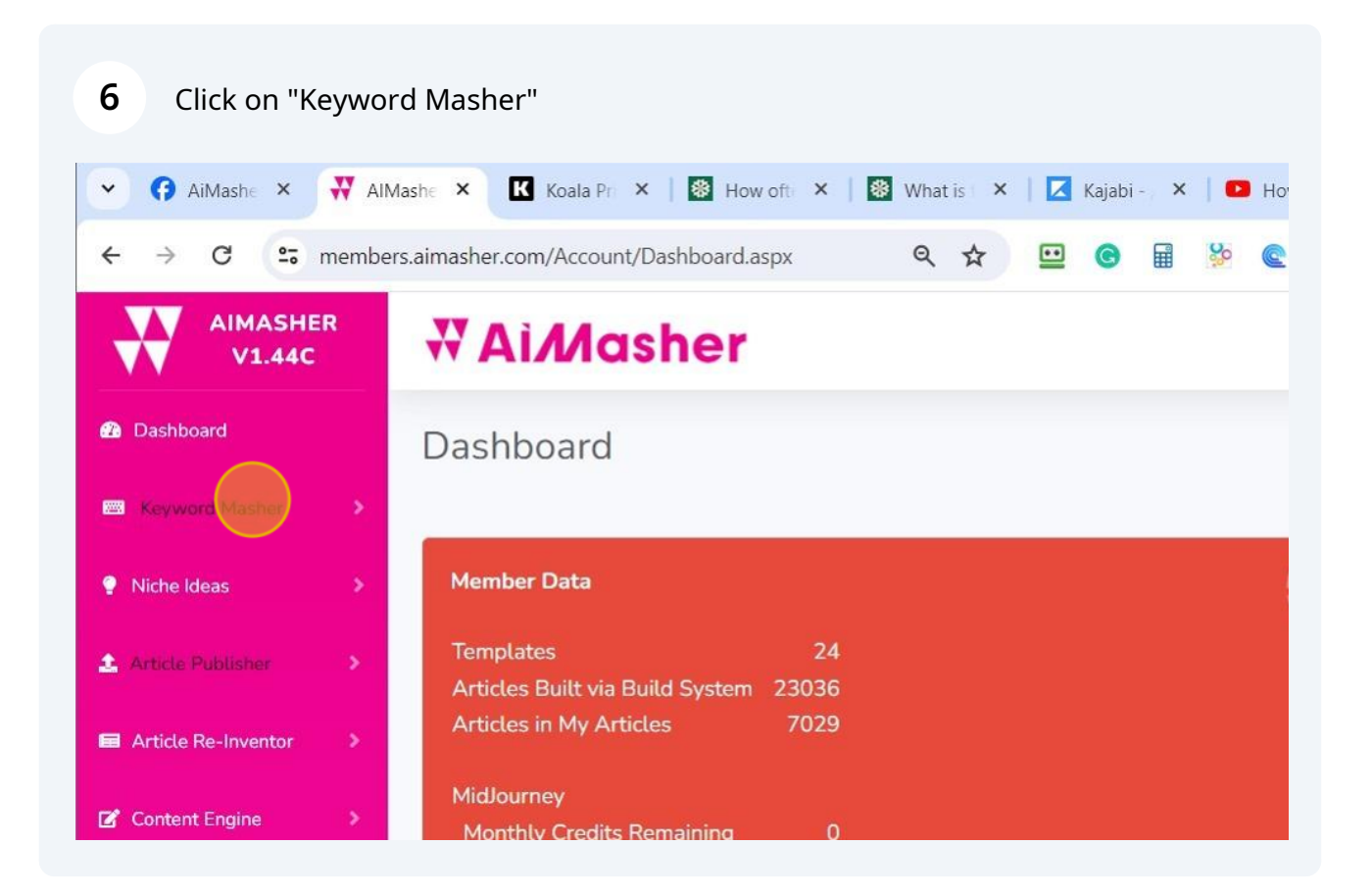

### Click on "Topical Authority" Enhancer Feature

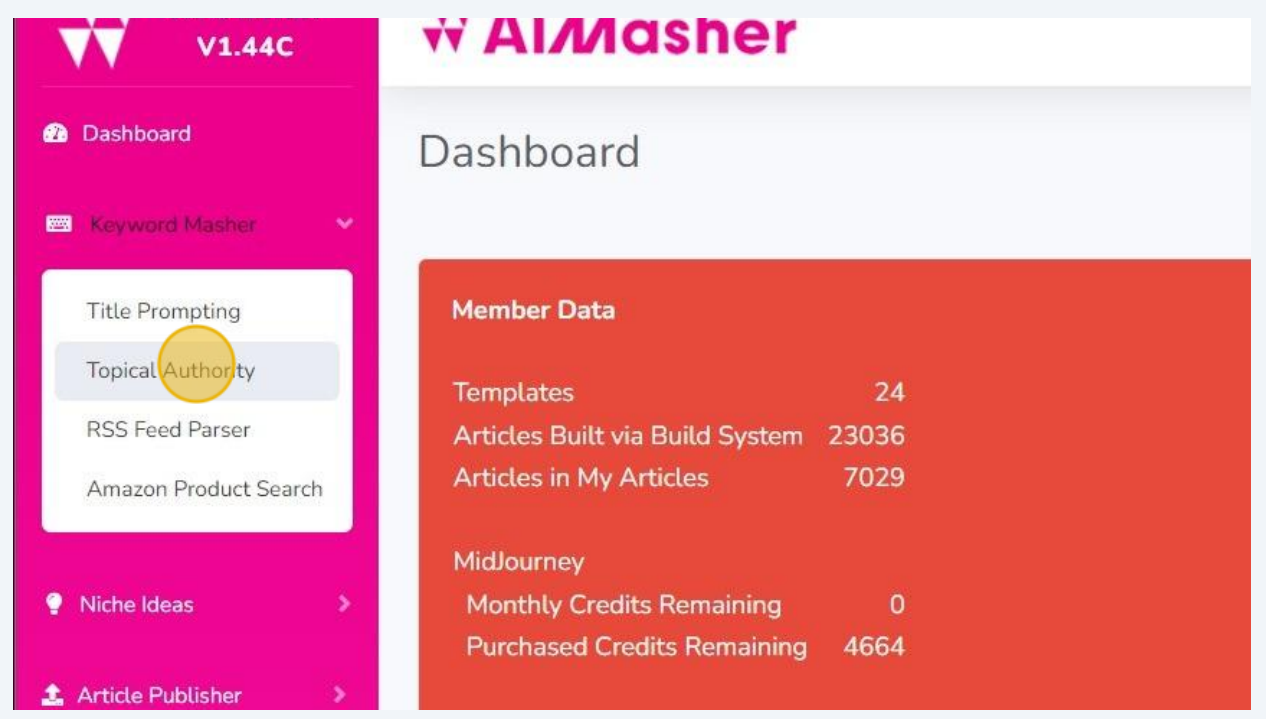

Click "Add" to add your Topical Authority CSV file created in Zimmwriter

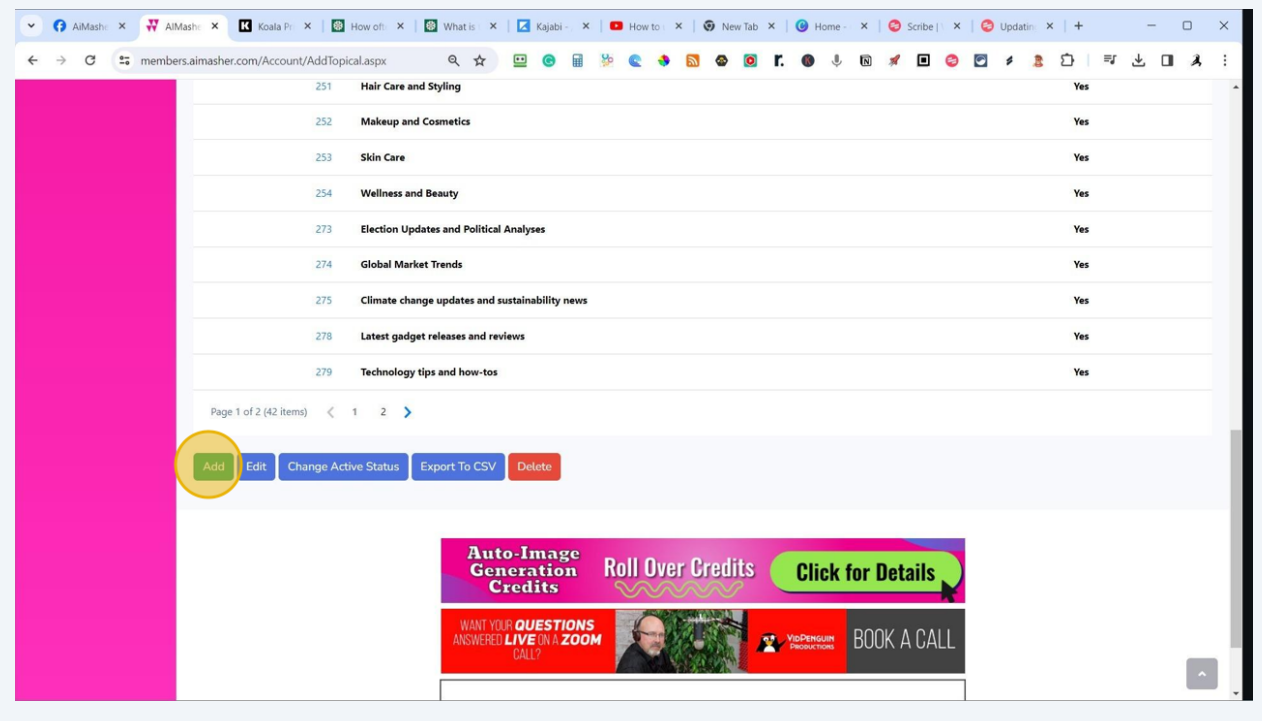

Click here in Broad Concept and input your main keyword

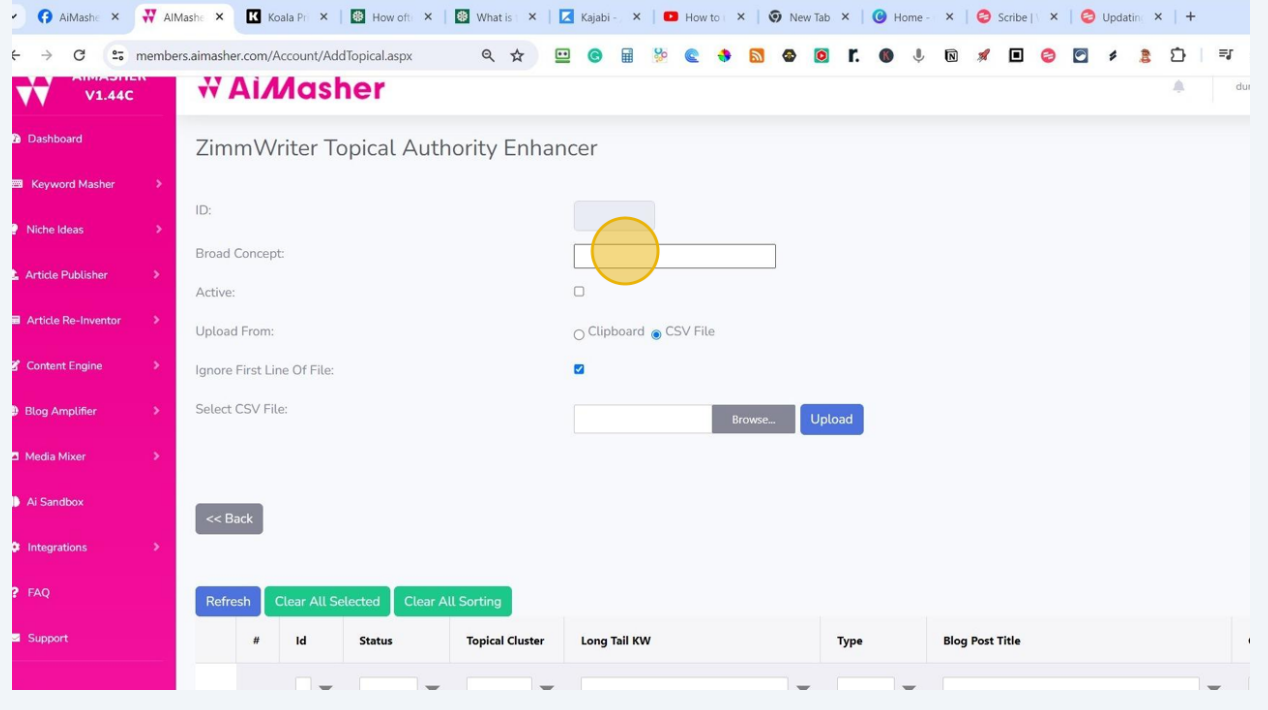

Click here to select the CSV File to upload the Zimmwriter CSV file

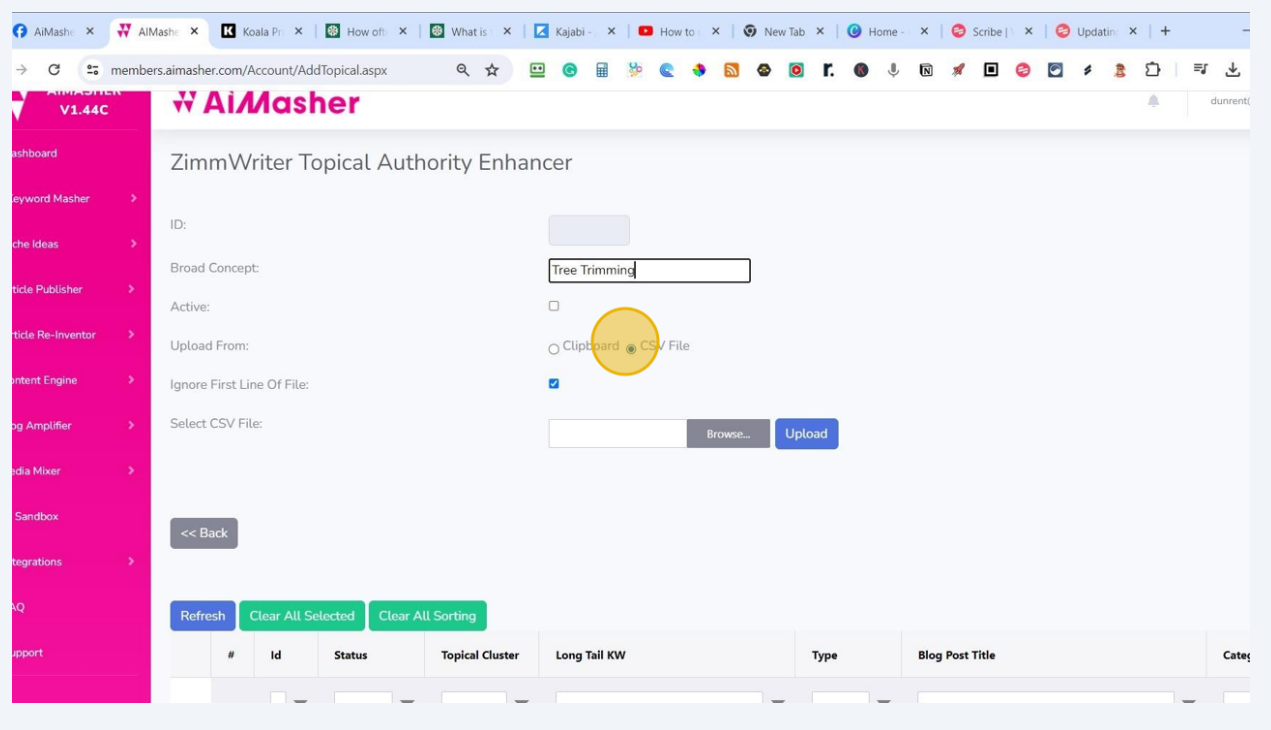

Click here to Ignore the First Line of the File (this is the header row)

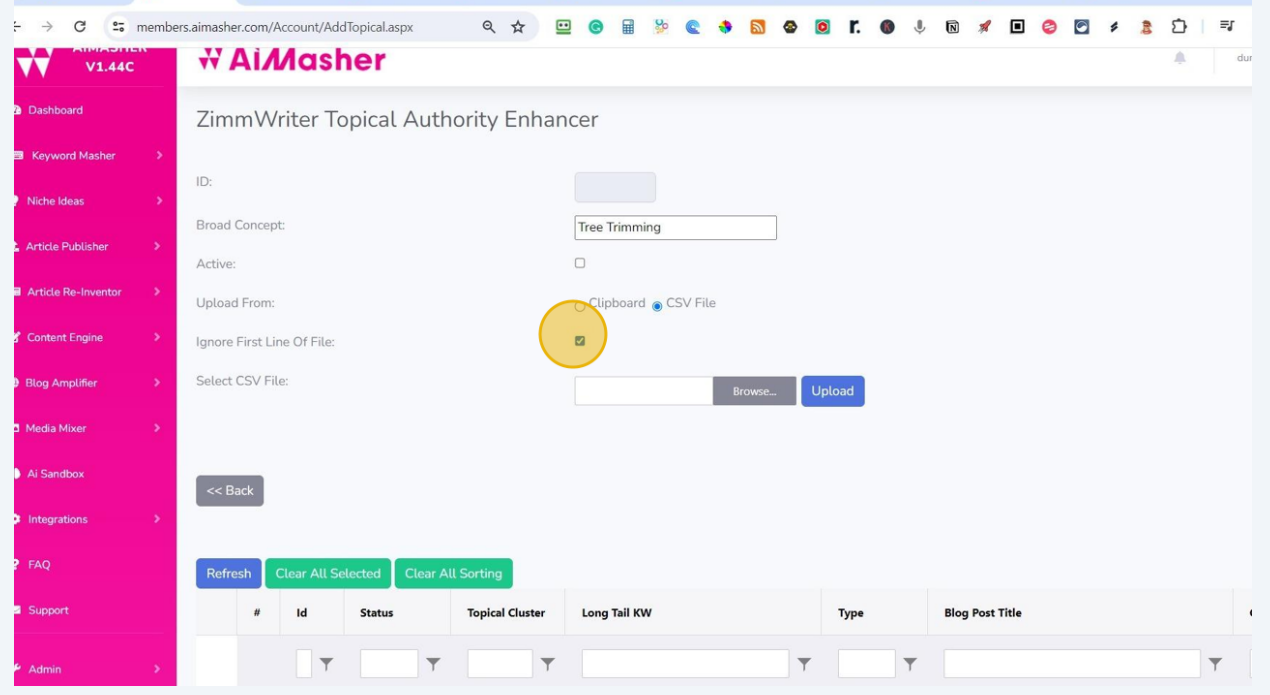

**12** Click here to Browse for the file Click "ZimmWriter\_Output" folder Click the Topical Authority File "tree\_trimming" Click "Open"

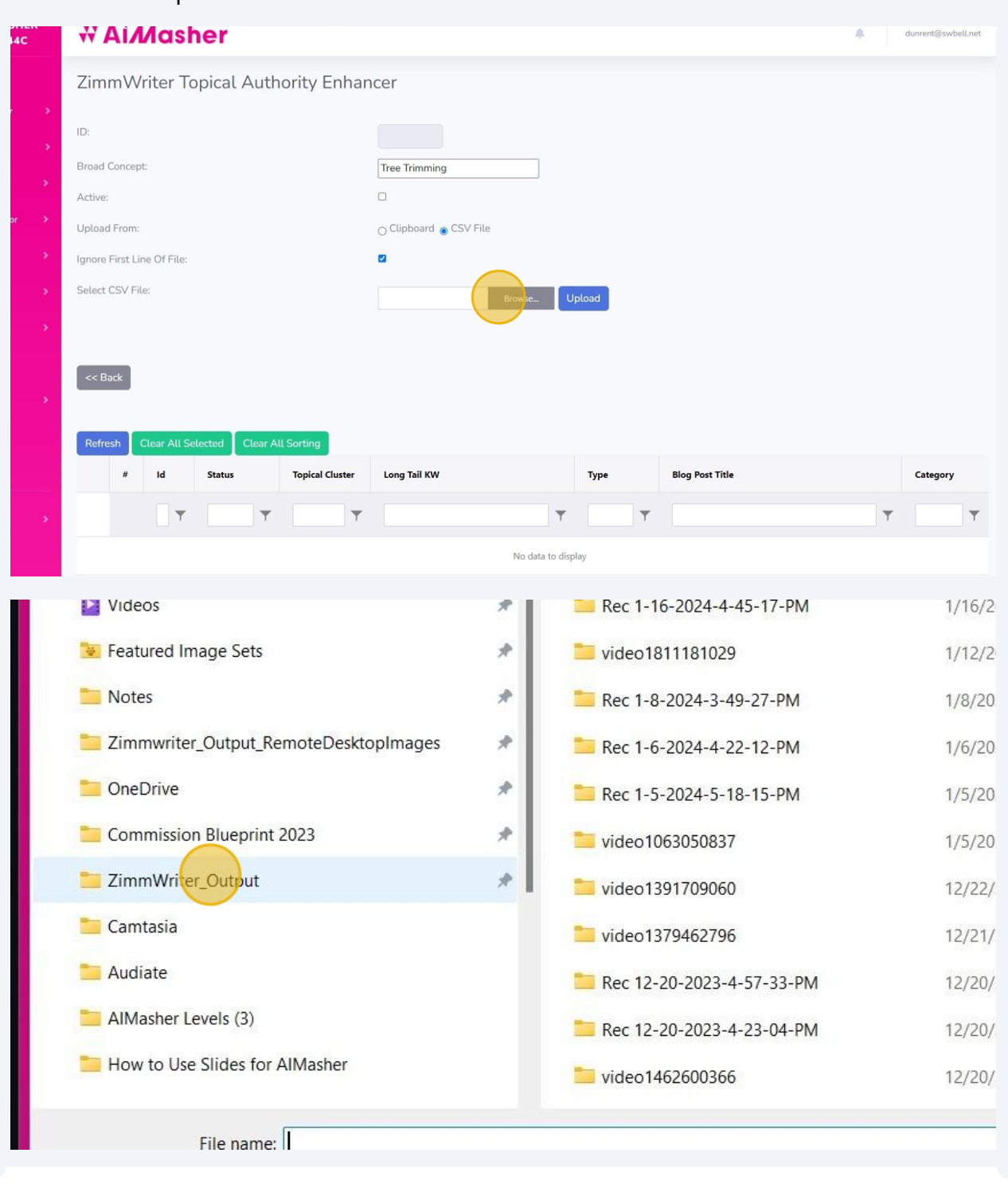

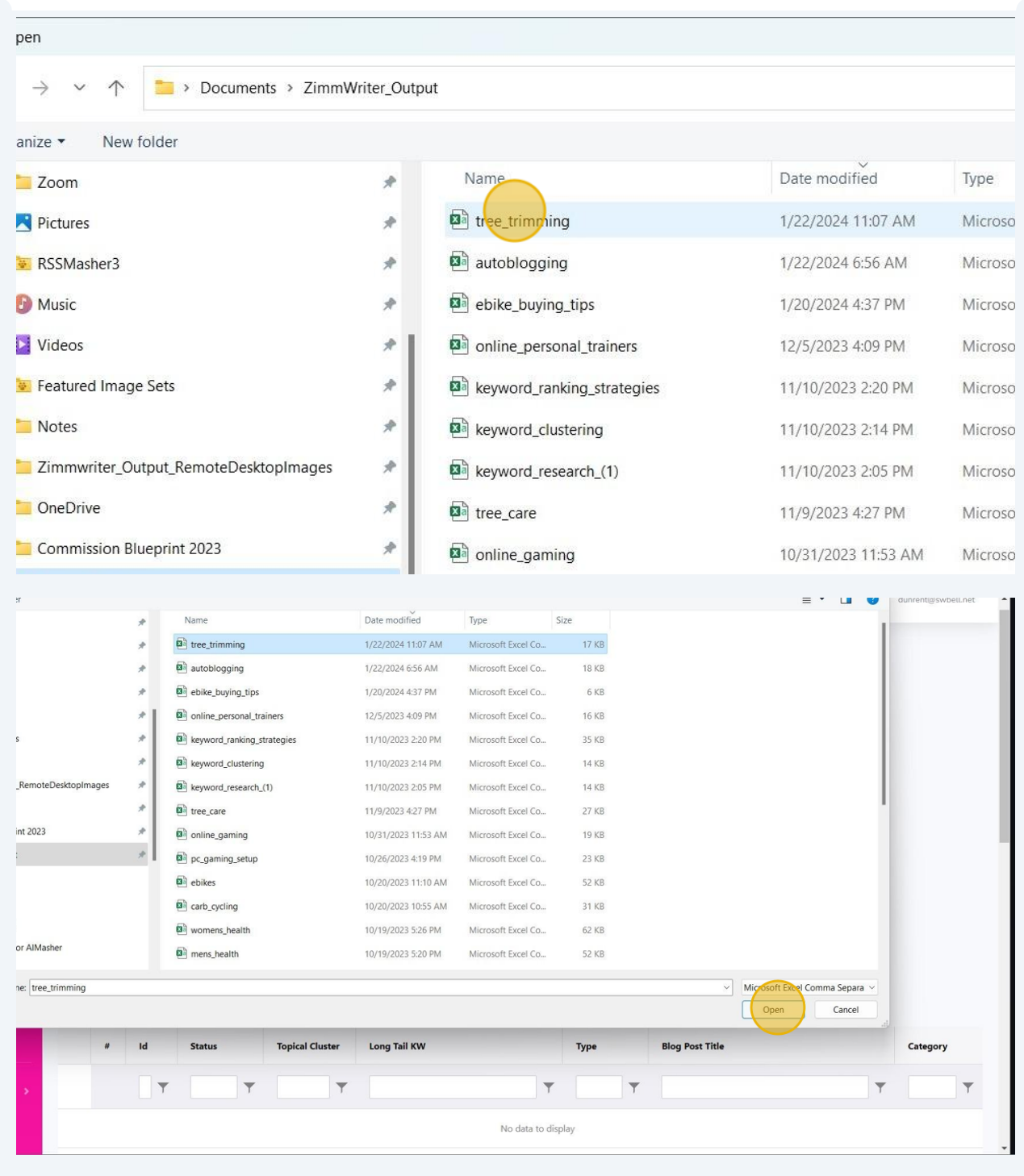

### Click "Upload" to import the file

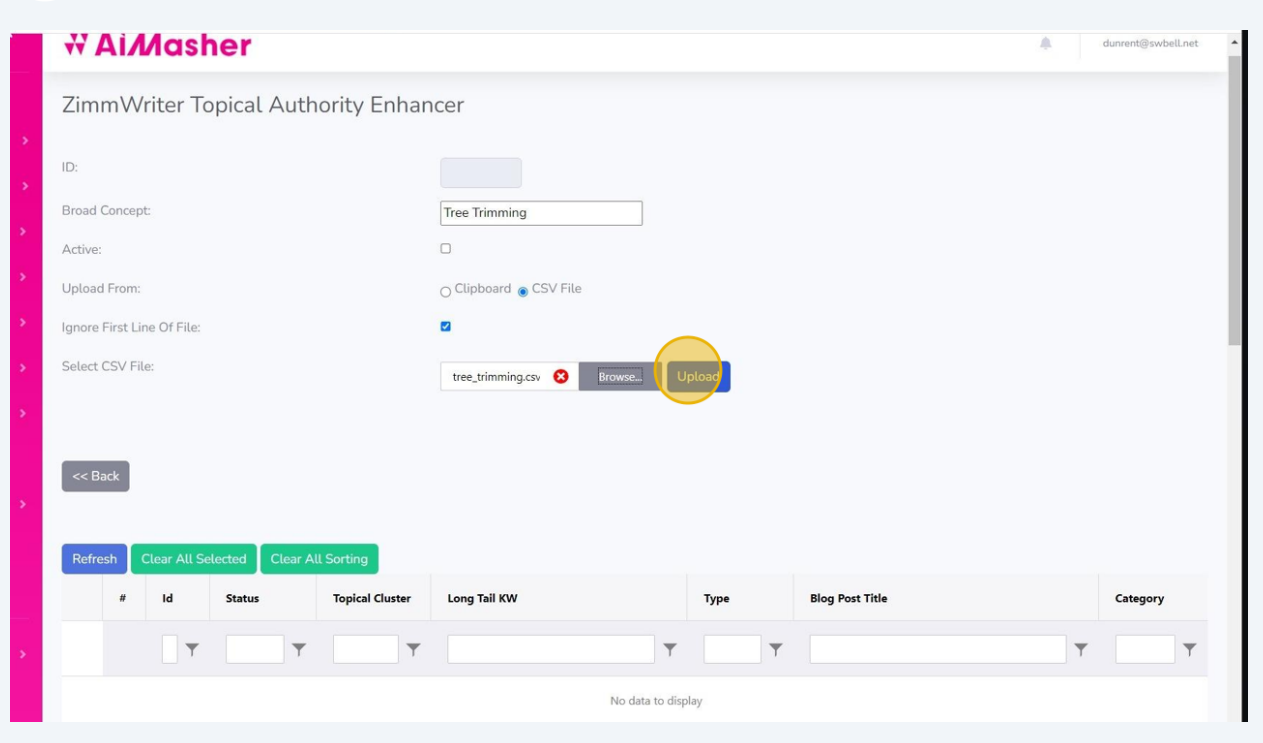

### Click here and choose your title prompt for rewriting the Topical Clusters

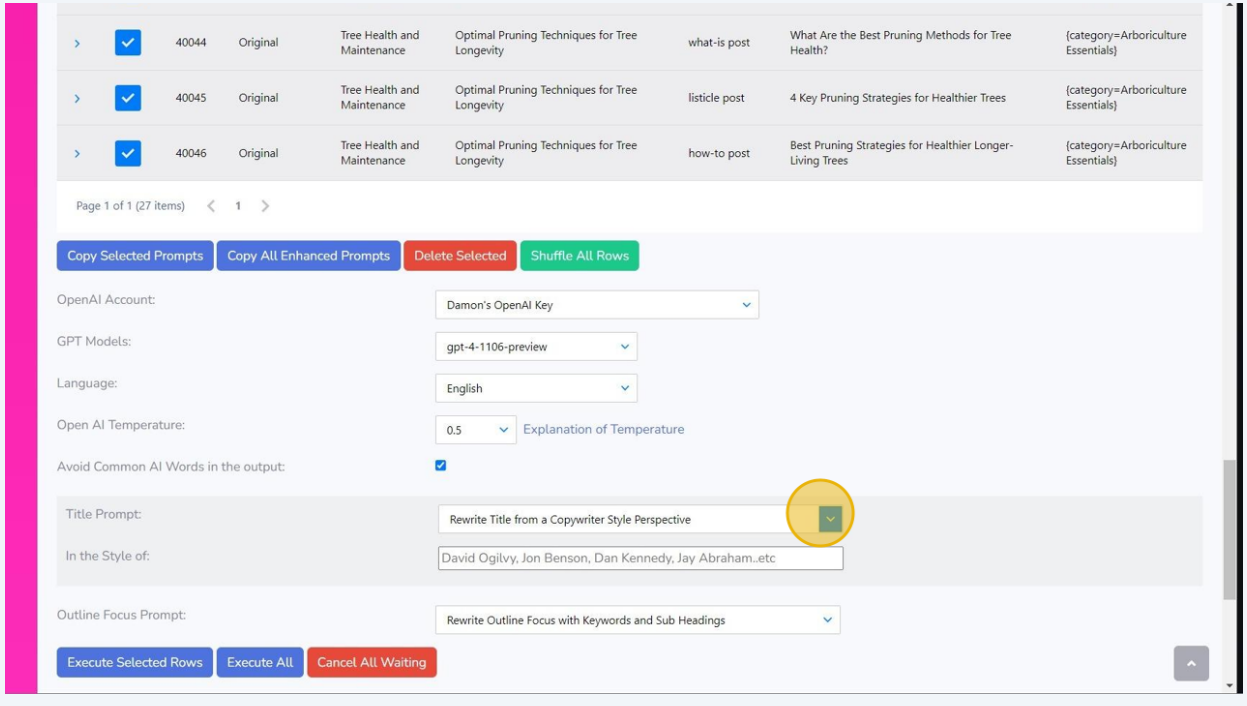

Select the Title Prompt and input the style

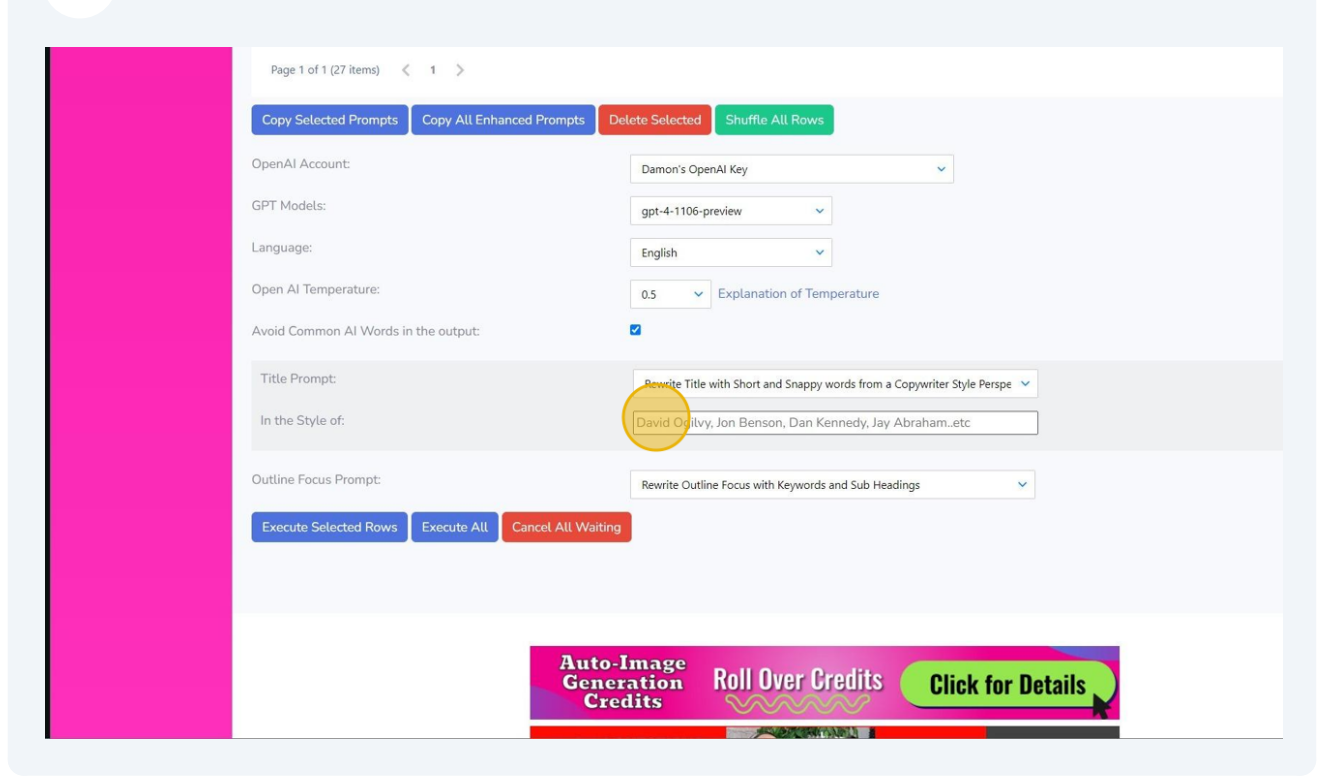

### Input the Style here

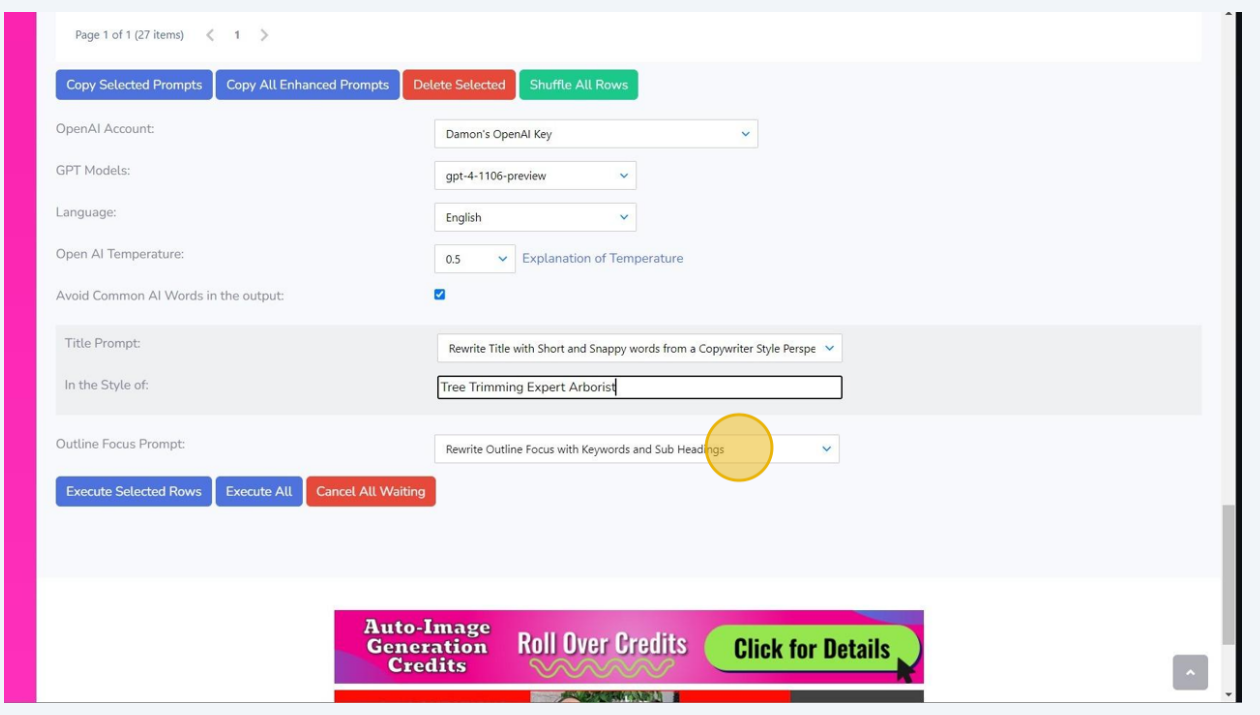

# Select the Outline Focus rewriting prompt (or leave blank to keep the original outline focus)

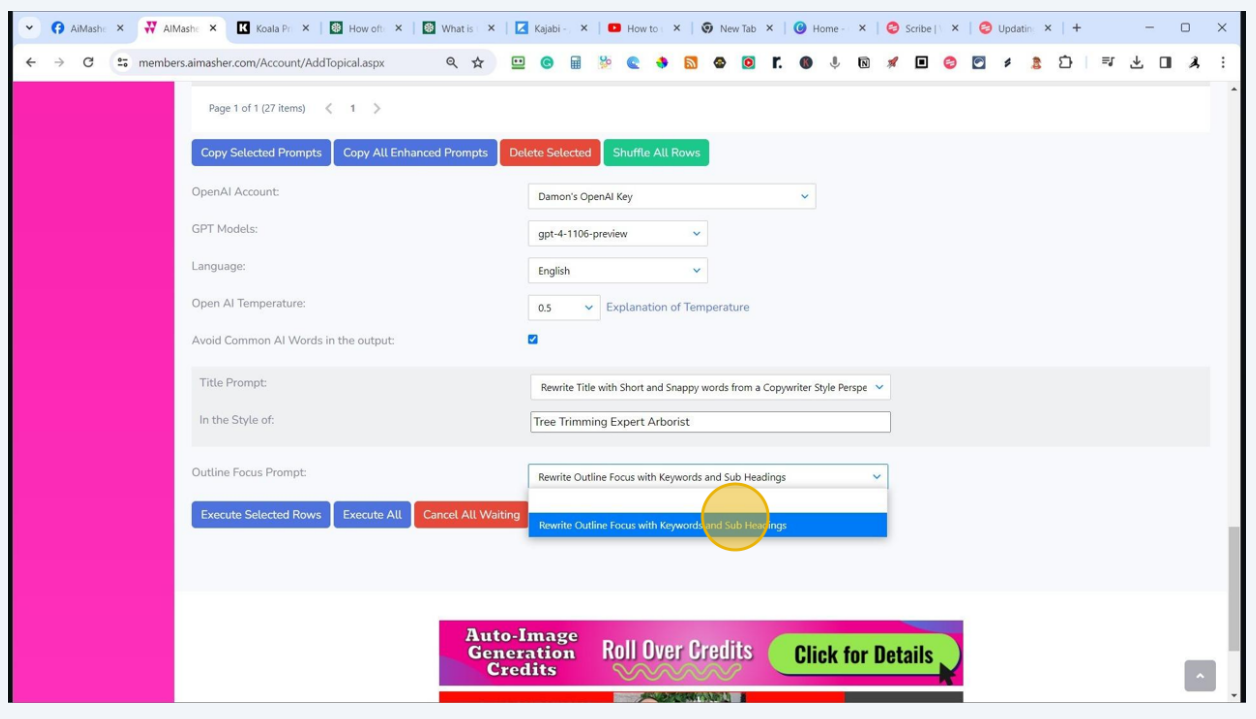

### Make it "Active" by checking this box

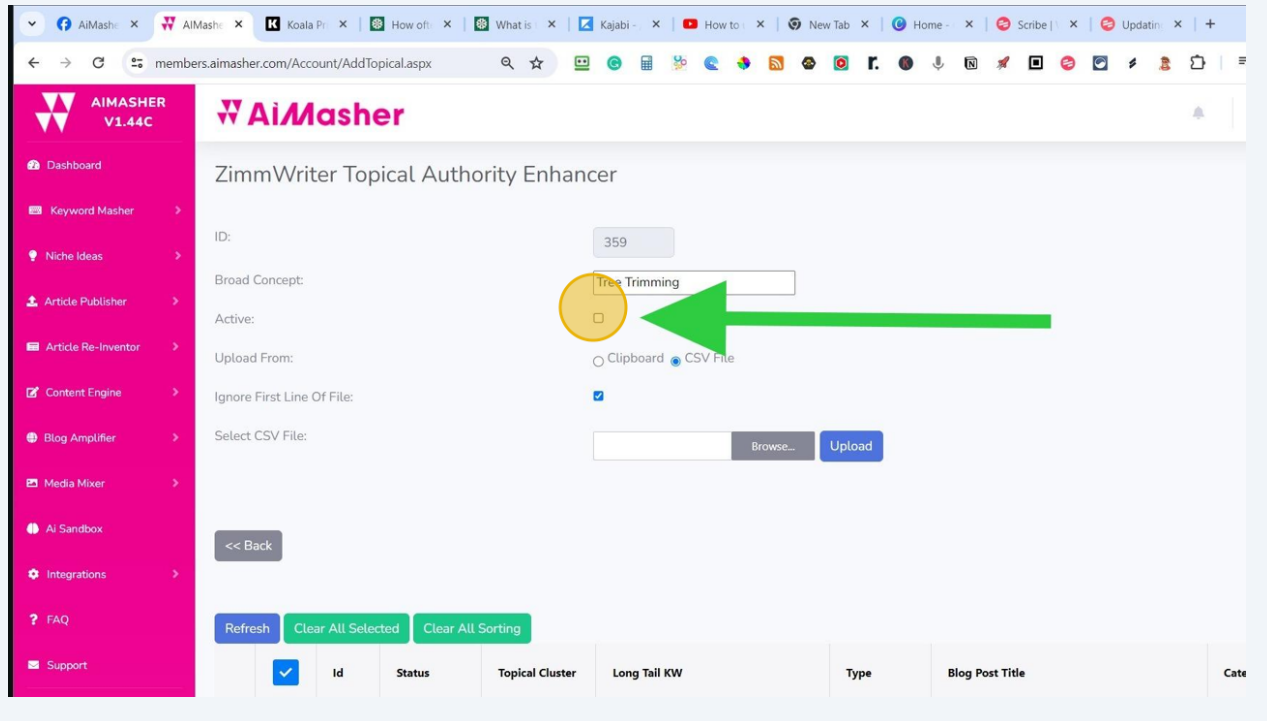

### Click here to Execute the Enhancements by clicking "Execute Selected Rows"

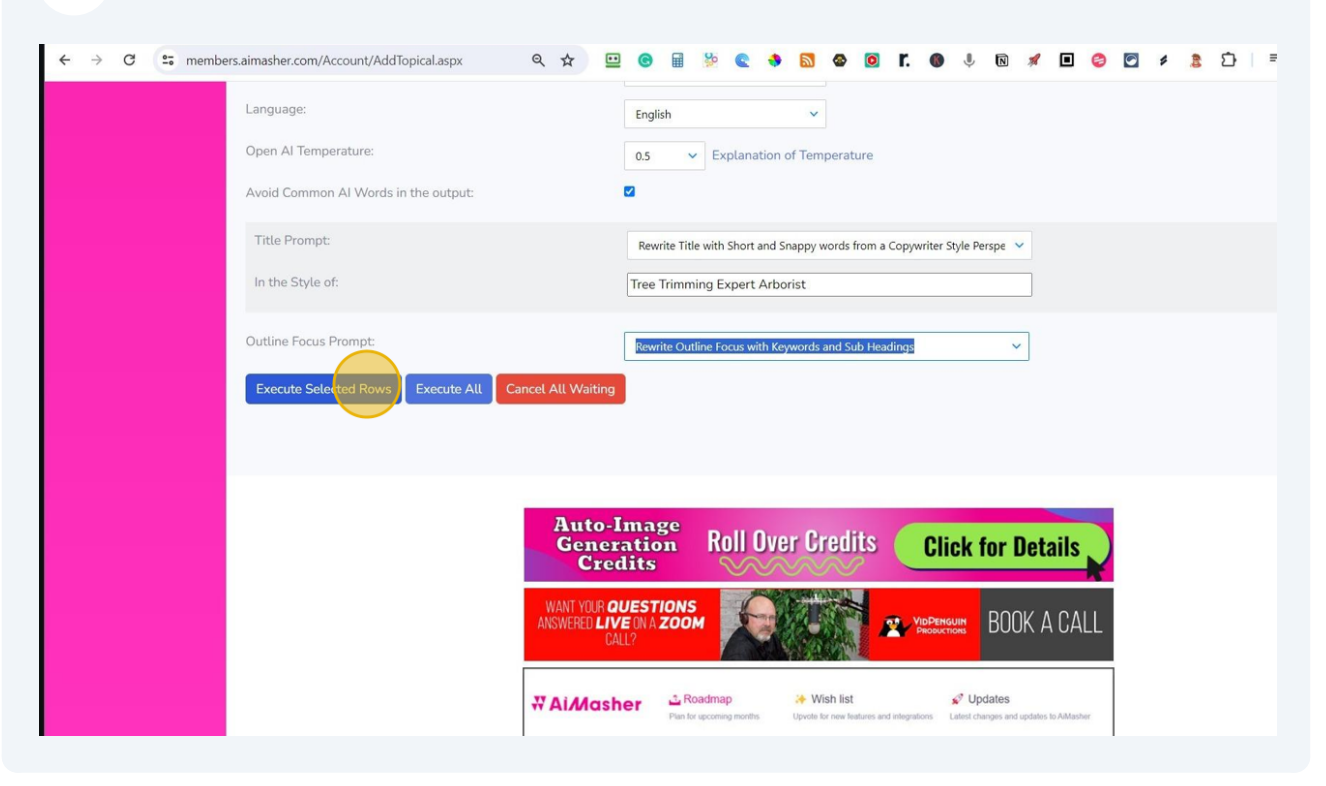

## Click here to Refresh the results in the table

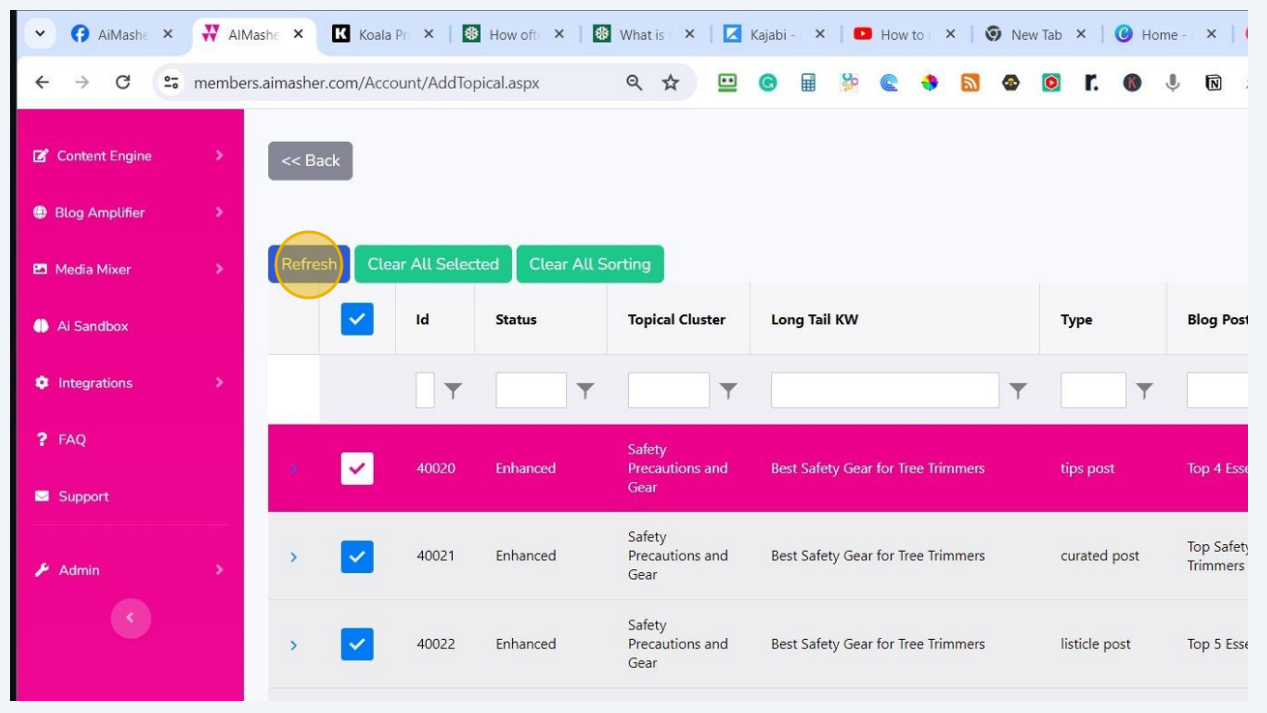

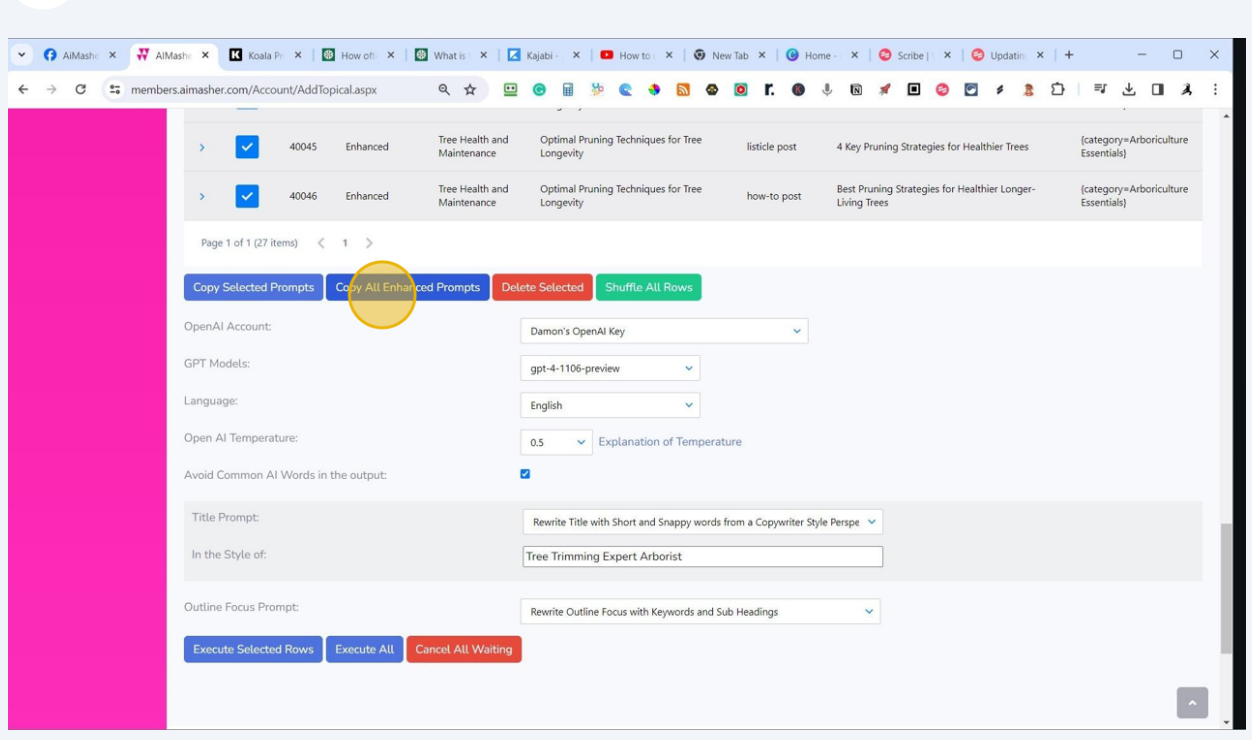

### Click here to Copy All Enhanced Prompts into your Clipboard

Click "Bulk Writer" in Zimmwriter Dashboard

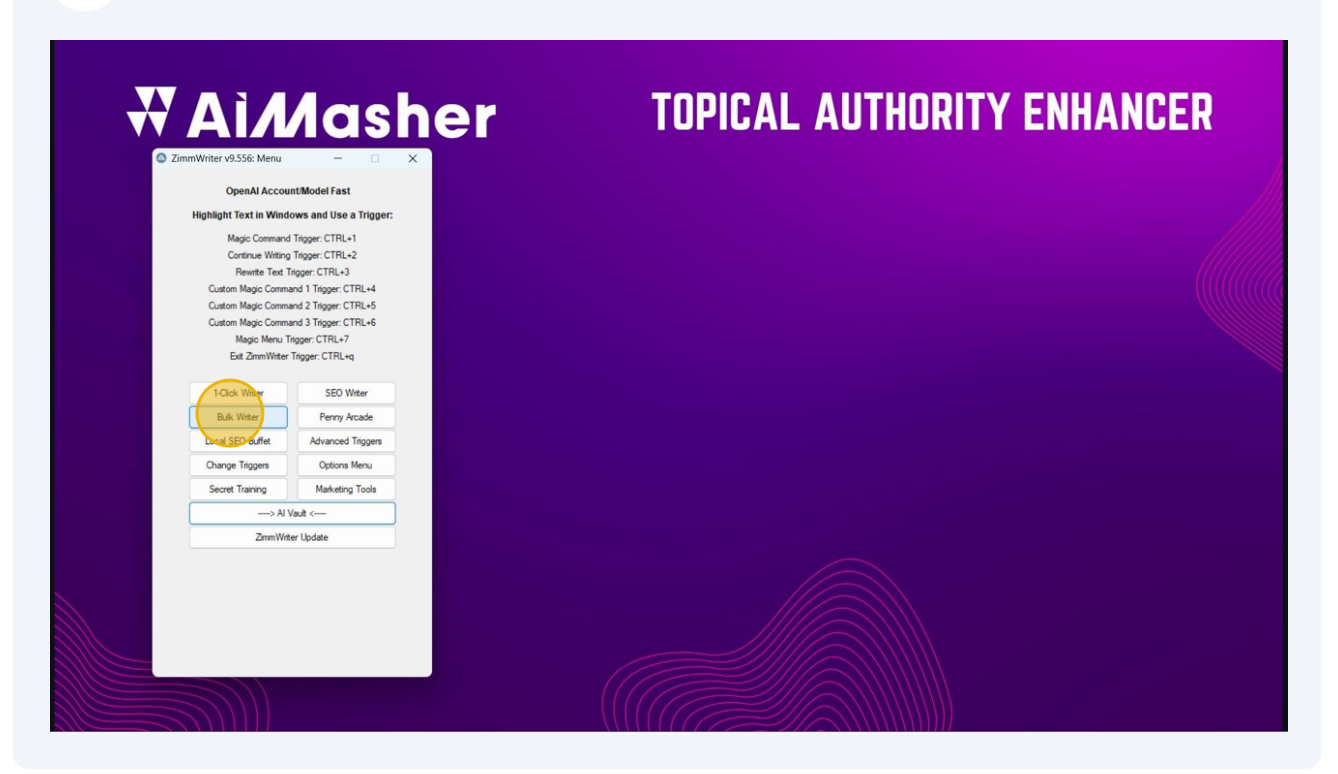

### **23** Select the input Box in Zimmwriter's Bulkwriter Paste the Enhanced Post Titles - Press **Ctrl** + **V** Now choose your Bulkwriting settings to match your site's content and style

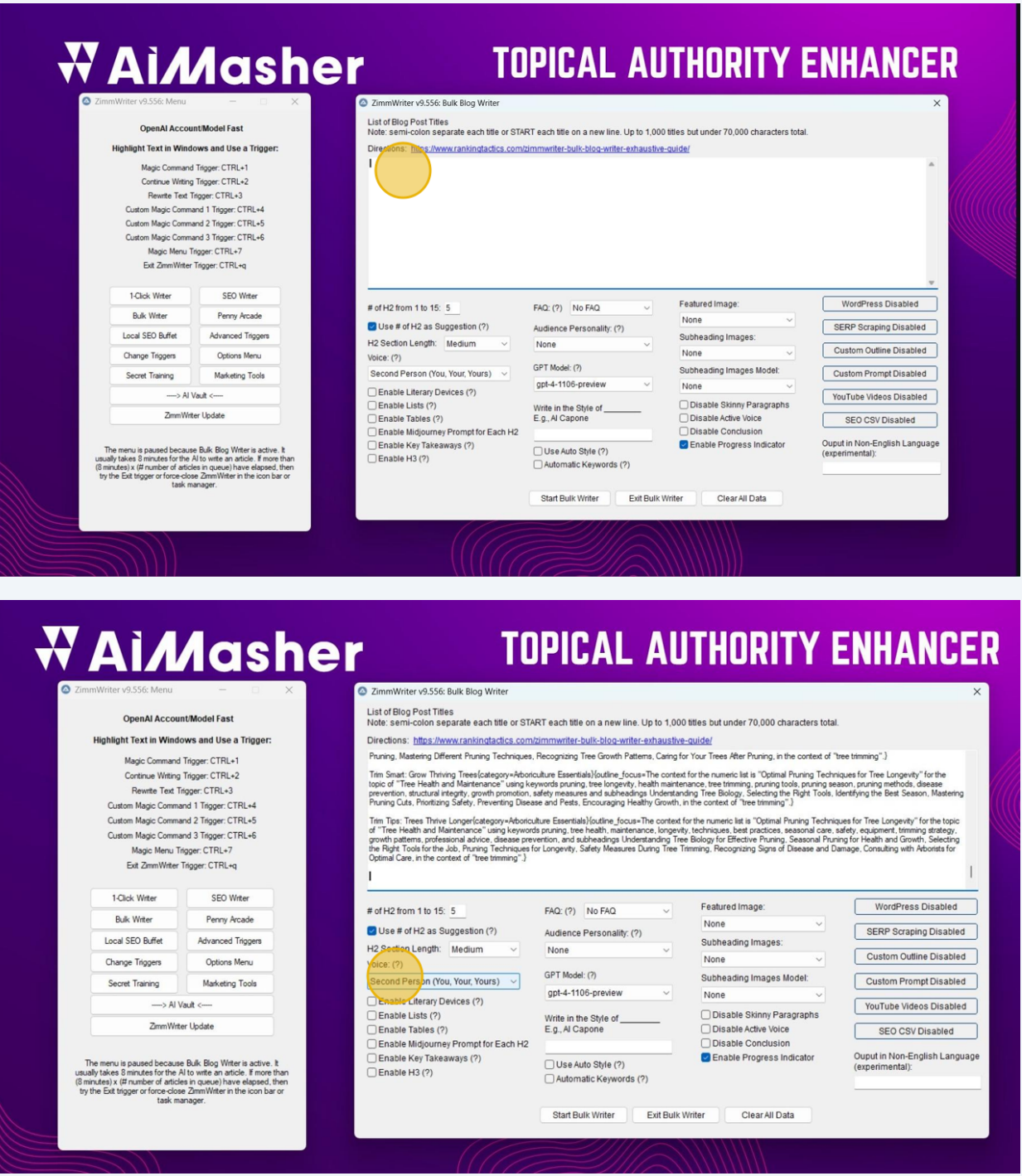

**24** Click "Start Bulk Writer" Click to Confirm Articles to Write

#### **WAIMasher TOPICAL AUTHORITY ENHANCER** 2 ZimmWriter v9.556: Bulk Blog Wr List of Blog Post Titles<br>Note: semi-colon separate each title or START each title on a new line. Up to 1,000 titles but under 70,000 characters total. OpenAl Account/Model Fast Highlight Text in Windows and Use a Trigger: Directions: https://www.rankingtactics.com/zimmwriter-bulk-blog-writer-exhaustive-guide/ Pruning, Ma  $\binom{n}{k}$ a<br>stering Different Pruning Techniques, Recognizing Tree Growth Patterns, Caring for Your Trees After Pruning, in the context of "tree trin Magic Command Trigger: CTRL+1 Magic Command Trigger: CTRL+1<br>Continue Wiking Trigger: CTRL+2<br>Rewrite Text Trigger: CTRL+3<br>Custom Magic Command 1 Trigger: CTRL+3<br>Custom Magic Command 2 Trigger: CTRL+5<br>Custom Magic Command 3 Trigger: CTRL+5<br>Magic Menu Tri Trim Smat: Grow Thriving Trees/category-Aboitculture Essentials/joutine\_focus=The context for the runneric list is "Optimal Pruning Techniques for Tree Longevity" for the<br>topic of "Tree Health and Martenance" using keyword r van y user, nowary seety, revenue y userse marries, counterparties contained the "User of the Longer" for the topic<br>of The These There is a propriate provide provide productions and the critical contained the "User of th Ext ZimmWriter Trigger: CTRL+q  $\overline{1}$ **solution** 1 to 15: 5<br> **a** Use # of H2 as Suggestion (?)<br>
Nudience Personality: (?)<br>
Subheading Images:<br>
Voice: (?)<br>
Viete (?)<br>
Cluston Length: Short view (Breading Subheading Images:<br>
Viete (?)<br>
First Person Piurial ( 1-Click Writer SEO Wrter **Bulk Writer** Penny Arcade Local SEO Buffet Advanced Triggers Change Triggers<br>Secret Training Marketing Tools -> Al Vault <-ZimmWriter Update The menu is paused because Bulk Blog Writer is active. It usually takes 8 minutes) ration of the Al to write an article. If mee than (8 minutes) x (# number of articles in queue) have elapsed, then try the Exit tingger or i≫ Use Auto Style (?)<br>□ Automatic Keywords (?) **Start Bulk Writer | Clear All Data**

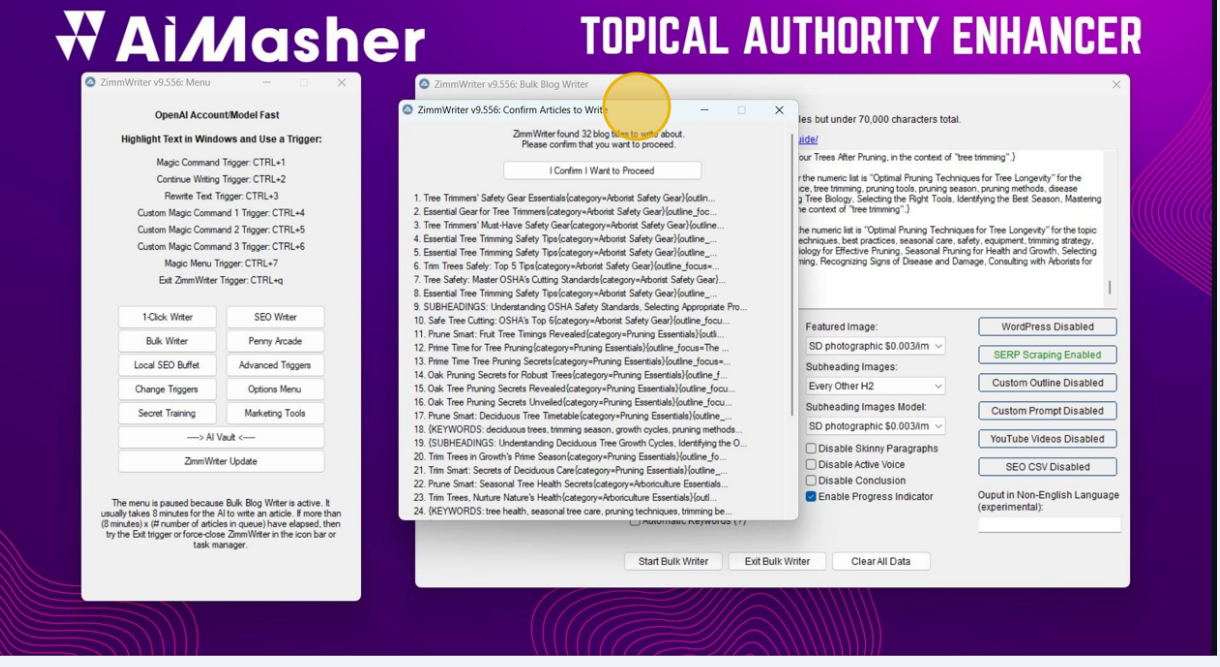

### Click "I Confirm I Want to Proceed"

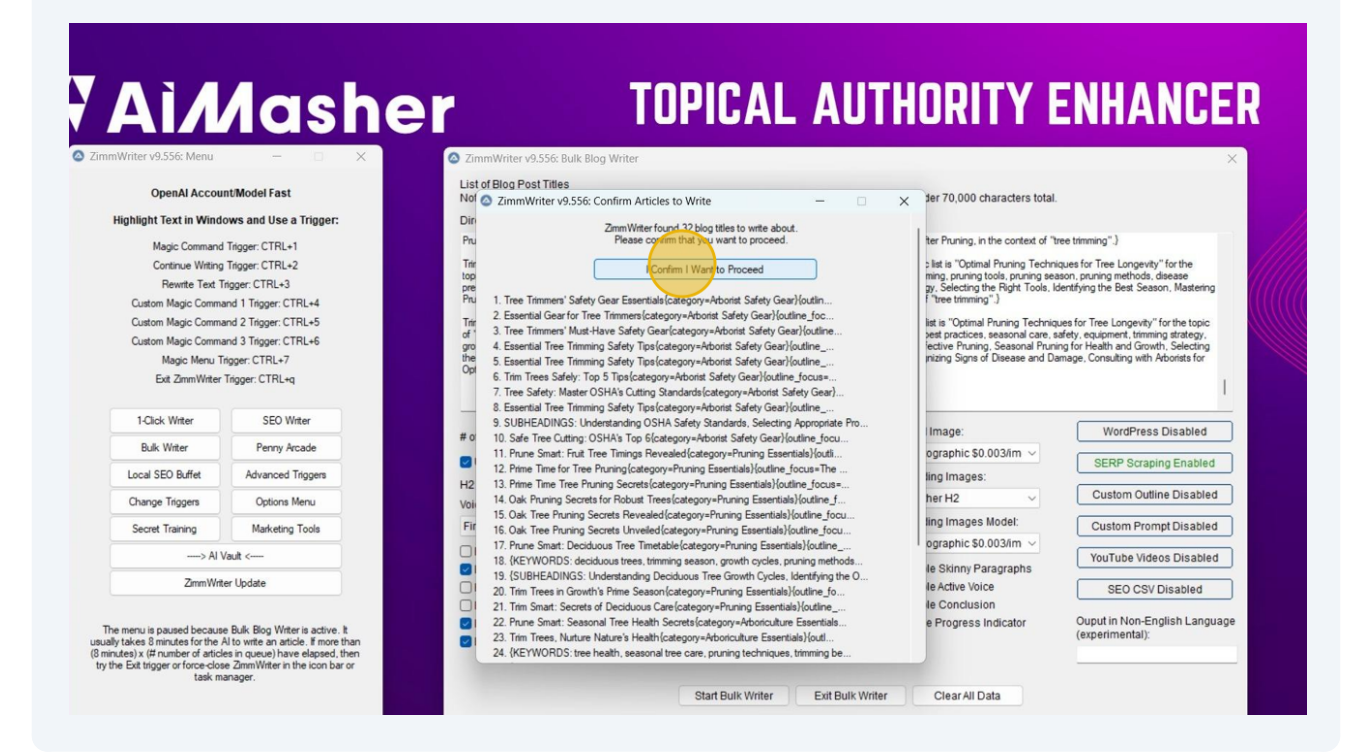

Click "OK"

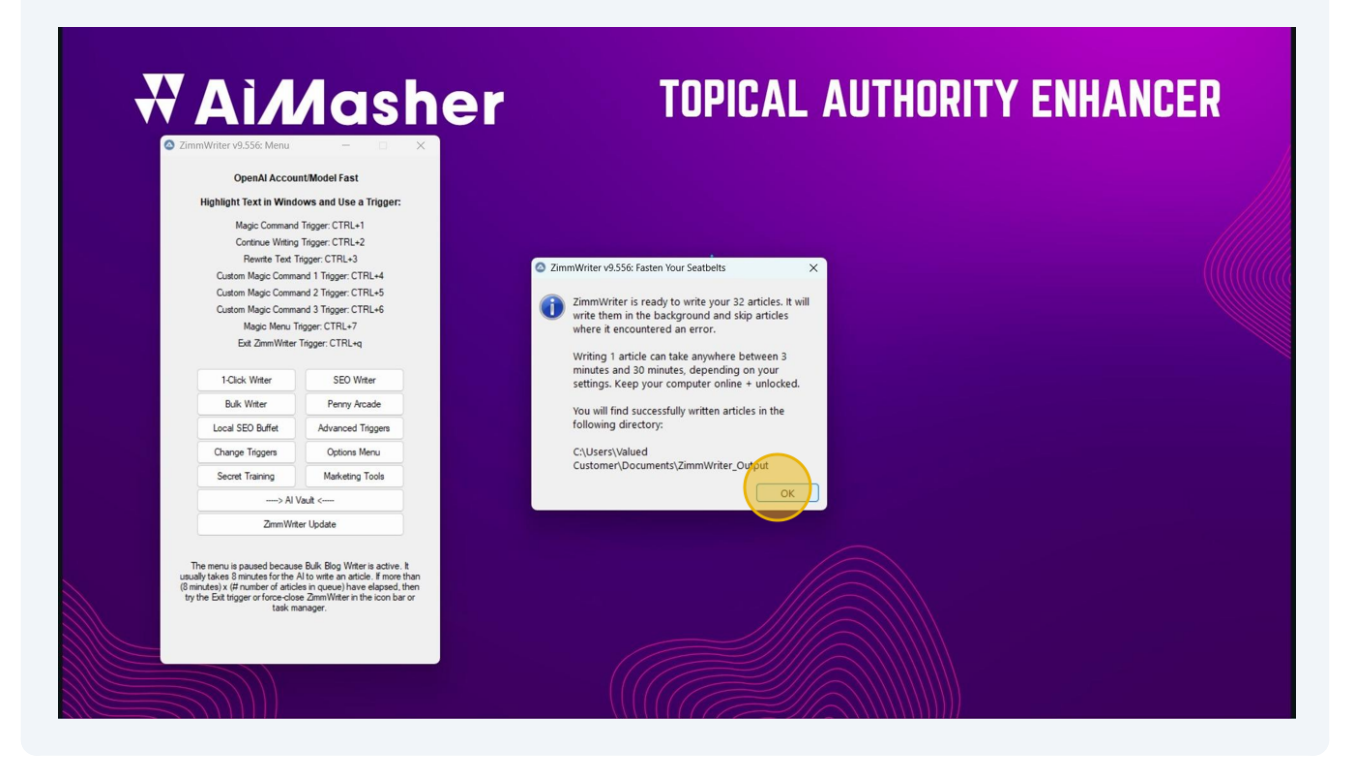

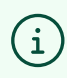

Start Enhancing Your AI Content with **[AIMasher.com](http://AIMasher.com)**